## *SEGURO ESTUDANTIL - Campus Araquari*

O Instituto Federal Catarinense Campus Araquari possui Seguro de Vida e Assistências Especiais contratado para seus estudantes. Para a abertura e acompanhamento do sinistro, os segurados que se envolverem e/ou sofrerem algum acidente, dentro ou fora do campus, podem realizar a abertura de sinistro conforme o passo a passo descrito abaixo:

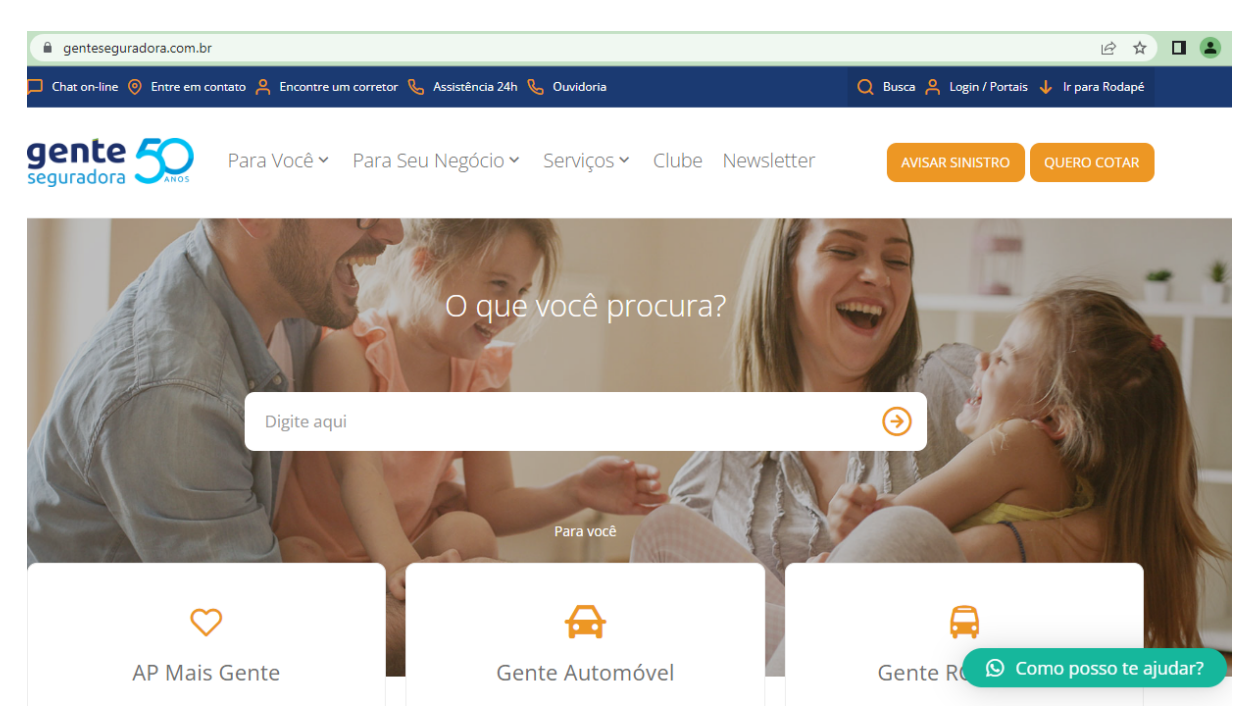

#### 1º – Acesse a página: <https://genteseguradora.com.br/>

2º – No menu superior, clique na aba Serviços > Aviso de Sinistro:

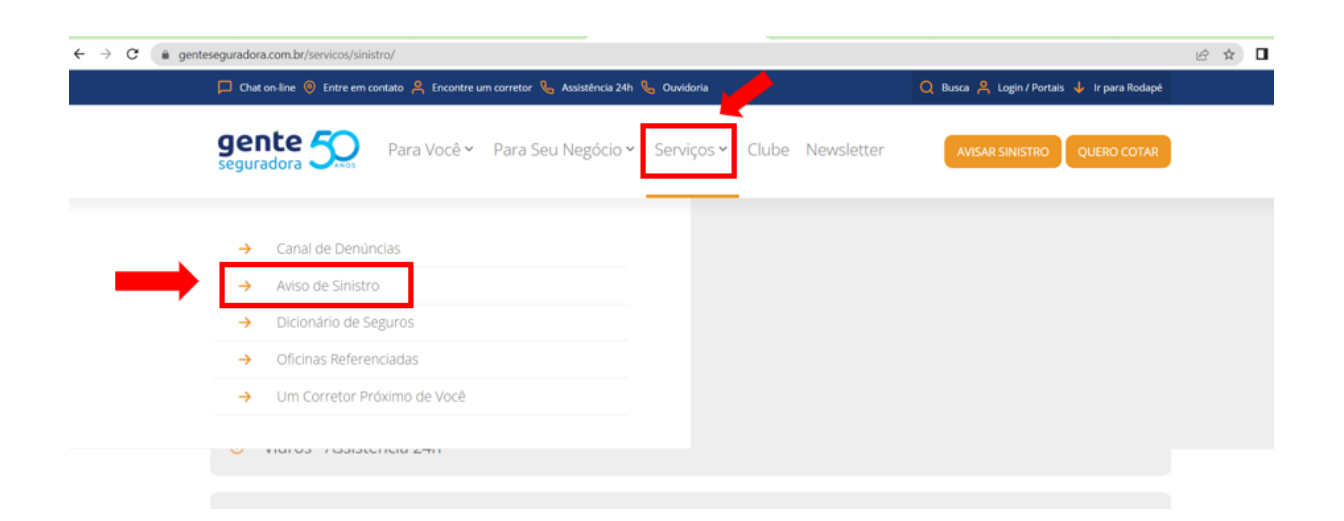

3º – Na sequência, acesse a opção "Pessoas":

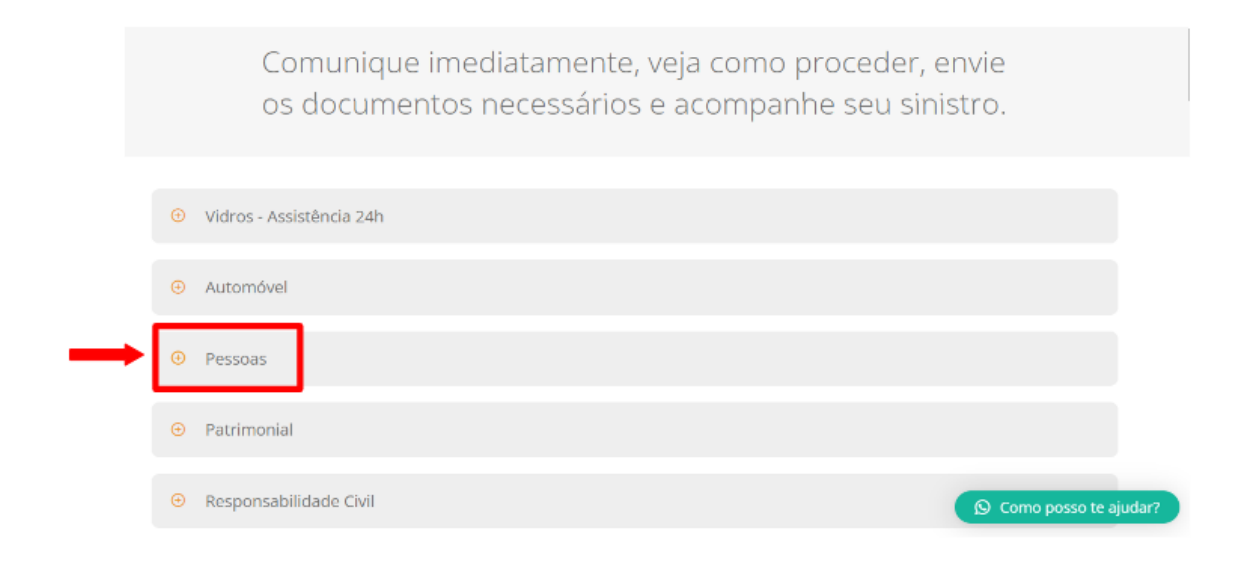

4º – Verifique a documentação necessária para a situação que melhor descreve o ocorrido, dentre as identificadas abaixo, conforme a cobertura da apólice vigente:

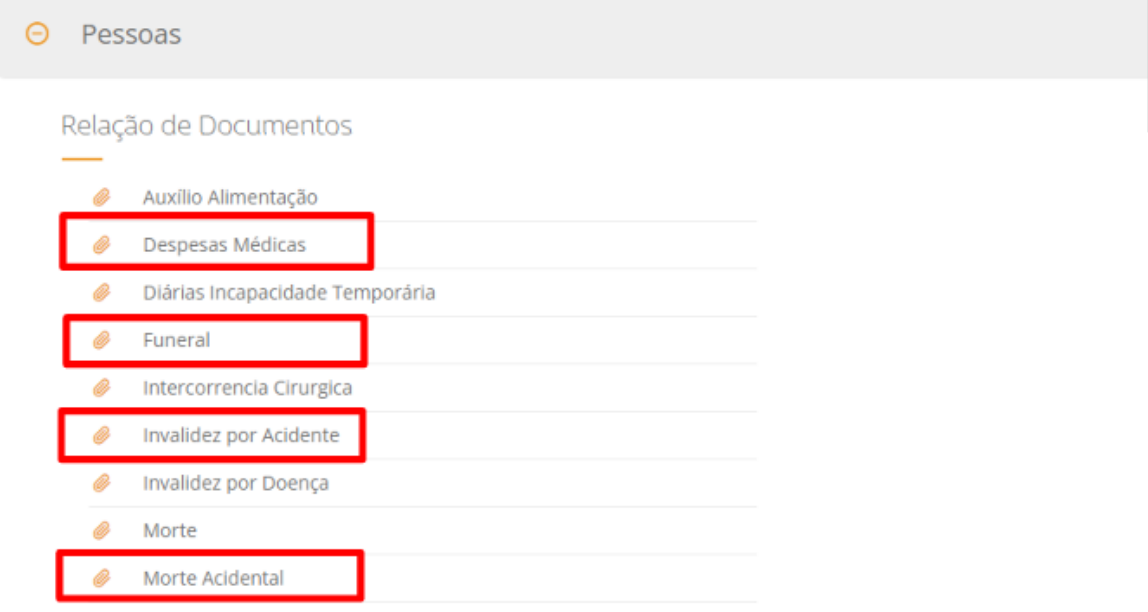

5º – Providencie a documentação conforme a descrição do item selecionado anteriormente. Para continuar com o registro de sinistro, clique na item "Novo Aviso de Sinistro" e preencha os campos necessários/solicitados:

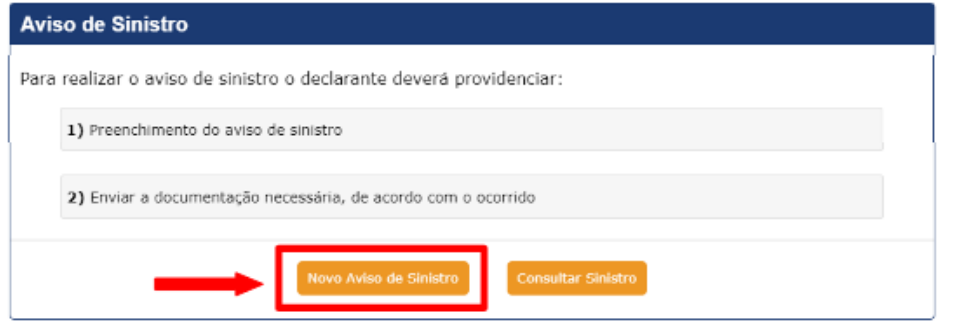

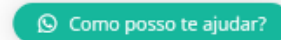

6º – Na tela que abrir, selecione a opção "Pessoa":

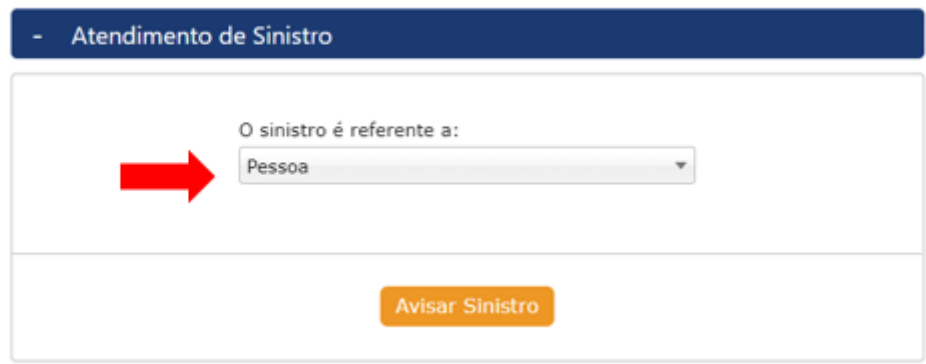

7º – Preencha as informações solicitadas e clique em "Localizar":

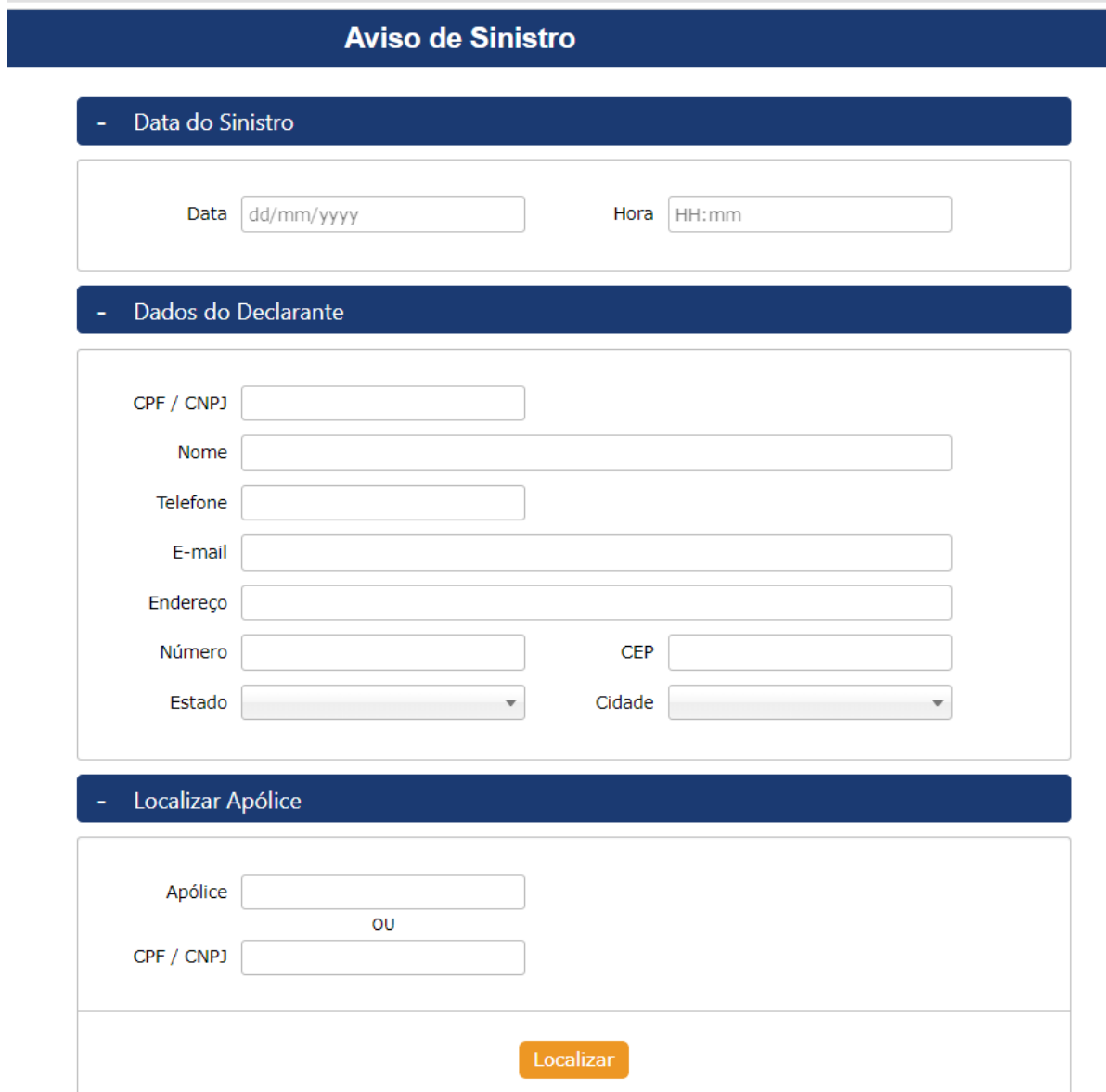

8º – Envie os documentos solicitados para finalizar o registro.

9º – Com o cadastro registrado, para realizar o acompanhamento do sinistro comunicado, acesse o item "Consultar Sinistro":

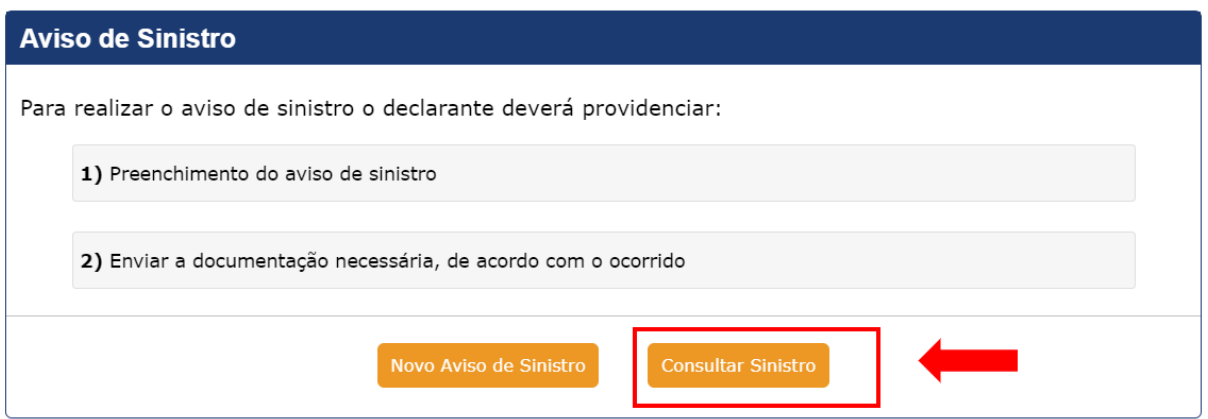

Observação: Caso queira solicitar mais de uma cobertura abrangida pela apólice vigente, para cada uma das coberturas solicitadas, é necessário seguir os passos descritos para o registro do sinistro.

# *ASSISTÊNCIA 24 HORAS*

# Como funciona?

Para solicitar Assistência 24h, entre em contato com a nossa Central de Relacionamento 24h pelos telefones:

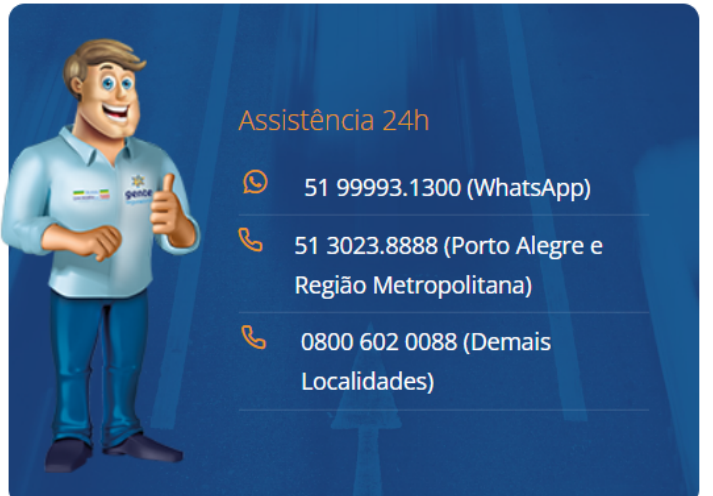

## *APLICATIVO GENTE SEGURADORA*

**Você também pode solicitar Assistência 24h pelo Aplicativo Gente Seguradora baixando em seu celular através da Apple Store ou Play Store, de acordo com seu sistema operacional.**